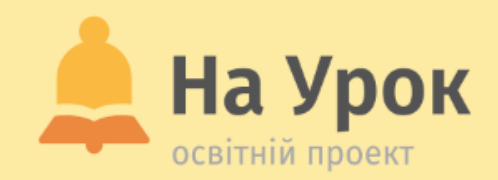

# **Як захистити приватну інформацію: правила для «чайників» і не тільки**

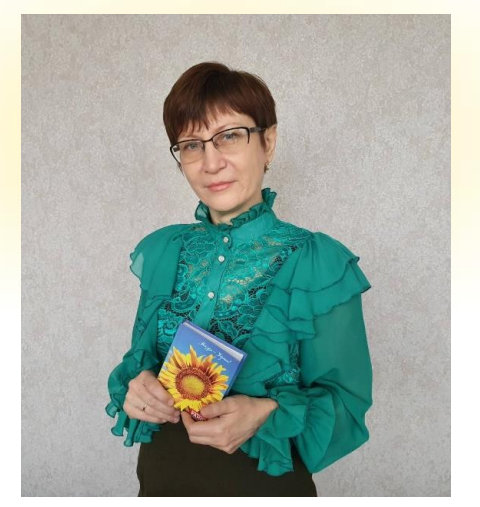

# **ПРО ЛЕКТОРА**

### **НАТАЛІЯ ПОНЕЖА**

- Першотравенський ліцей № 2, м. Першотравенськ, Дніпропетровської області.
- Заступниця директора з навчально-виховної роботи, учителька історії, біла ворона, вічна учениця.

МІСЦЕ для **ТРАНСЛЯЦІЇ** 

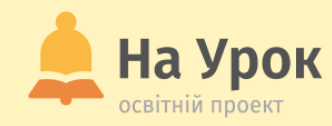

# **ПРО НАС**

**МІСЦЕ** ДЛЯ **ТРАНСЛЯЦІЇ** 

- **Освітній журнал**
- **Бібліотека розробок**
- **Онлайн-тести**
- **Інтернет-конференції**
- **Курси**
- **Вебінари**
- **Інтенсиви**
- **Лабораторні роботи**
- **Олімпіади та конкурси**
- **Проєкти**

[info@naurok.com.ua](mailto:info@naurok.com.ua)

<https://www.facebook.com/naurok.com.ua>

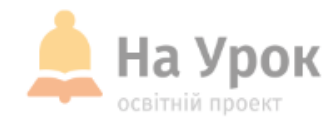

## **ПЛАН ВЕБІНАРУ**

- 1. «Смартфон моє все!». Захищаємо його від сторонніх.
- 2. Зберігаємо конфіденційність у браузерах.
- 3. Приховуємо файли від сторонніх очей на ПК і в хмарних сховищах.

**МІСЦЕ** ДЛЯ **ТРАНСЛЯЦІЇ** 

**МІСЦЕ** ДЛЯ **ТРАНСЛЯЦІЇ** 

# **Чи знаєте ви історії про наслідки несанкціонованого доступу до персональних даних?**

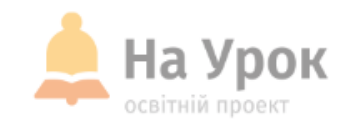

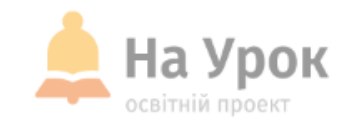

#### **Користуйтеся смартфоном безпечно**

**МІСЦЕ** для **ТРАНСЛЯЦІЇ** 

- Прив'яжіть sim-картку до паспорта.
- Користуйтеся не/графічним паролем для входу, або біометрією.
- Встановіть пароль не лише на вхід (блокування екрана), а і на захист особистих даних.
- Створюємо приховані альбоми.
- Якщо телефон втрачено блокуємо sim-картку.
- **Гаряча лінія операторів:**

#### **Київстар**:

- 466 з мобільного;
- 0 800 300 466 зі стаціонарного;
- <u>[Viber](https://chats.viber.com/kyivstar)</u> можна зв'язатися безпосередньо з оператором і отримати допомогу в додатку. **Vodafone Україна**:
- 111 з мобільного;
- 0 800 400 111 з будь-якого номера в Україні для абонентів інших операторів;
- [online](https://my.vodafone.ua/chat?language=ua) чат можна зв'язатися безпосередньо з оператором у режимі онлайн. **lifecell**
- 5433 з мобільного;
- 0 800 20 5433 зі стаціонарного чи будь-якого мобільного номера інших операторів.

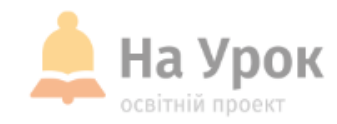

#### **Як не втратити контакти**

**МІСЦЕ** для **ТРАНСЛЯЦІЇ** 

- Не зберігайте контакти в телефоні чи на sim-картці
- Синхронізація з Google

<https://support.google.com/contacts/answer/9423168?hl=ua>

 $\triangleright$  Mi Акаунт

<https://xi.express/blog/articles/mi-akkaunt-kak-sozdat-i-upravlyat-im>

Остання «телефонна» порада:

Коли передаєте/продаєте телефон, не лише просто виходьте

із аккаунтів, а і повертайтеся до заводських налаштувань.

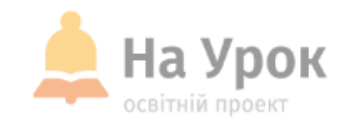

#### **Порада не безпекова, але вчительська**

**МІСЦЕ** для ТРАНСЛЯЦІІ

- Встановлюємо на телефон **Screen Stream** over HTTP.
- Запускаємо, знаходимо **IP**-**адресу.**
- У вікні браузера прописуємо її.
- Транслюємо.

УМОВА: телефон і ПК працюють в одній **Wi-Fi мережі.**

#### **Screen Stream over HTTP**

**Dmitriy Krivoruchko** Есть реклама

 $4.0*$  $1$ <sub>M $n$ H+</sub> E Для всех © 9.7 THIC OTSHIB Количество скачиваний

> • Добавить в список желаний Установить

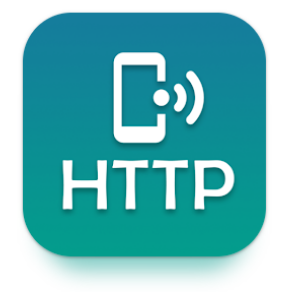

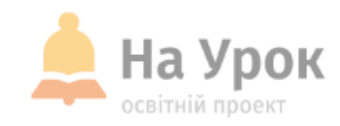

#### **Зберігаємо конфіденційність у браузерах**

**МІСЦЕ** для **ТРАНСЛЯЦІЇ** 

- Працюйте з різних профілів Chrome, або в режимі гостя.
- У разі необхідності видаліть профіль.
- Не зберігайте паролі на ПК, яким не довіряєте.
- На своєму ПК перевірте збережені паролі.
- Увімкніть покращений захист.
- Використовуйте надійне з'єднання, протокол https.

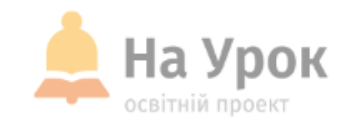

#### **Якщо інші мають доступ до вашого ПК**

**МІСЦЕ** ДЛЯ **ТРАНСЛЯЦІЇ**  Встановіть пароль на свій ПК.

Win+R на клавіатурі, введіть control userpasswords2 і натисніть Enter. Виберіть/додайте користувача, або змініть/додайте пароль.

- Додайте кожному користувачу свій профіль із паролем.
- Паролі мають бути складні та різні:
	- не коротше 8 символів;
	- складатися з букв і цифр;
	- мати великі та маленькі букви/символи + розділові знаки.

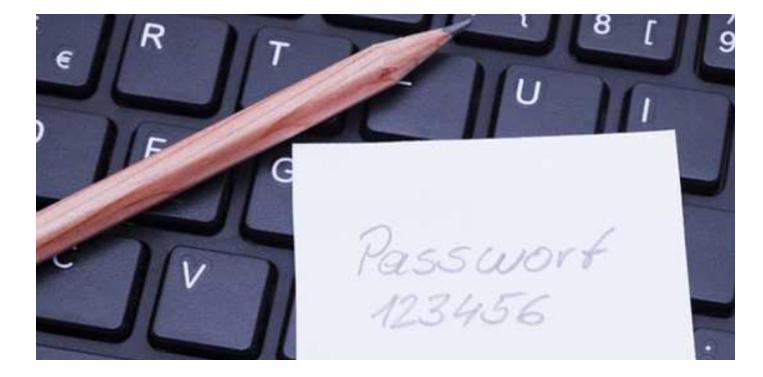

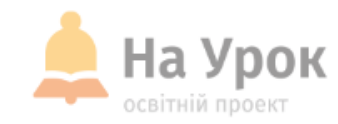

#### **Приховуємо файли від сторонніх очей на ПК і в хмарних сховищах**

**МІСЦЕ** для **ТРАНСЛЯЦІЇ** 

- Можна приховати папки на ПК:
- 1. Обираємо папку властивості атрибути, прихований застосувати Перевіряємо: файл-параметри папок і пошуку-подання – приховані папки і файли.
- 2. Архівуємо перейменовуємо та змінюємо тип файлу ховаємо подалі.
- 3. Створити папку властивості настроювання змінити піктограму (обрати прозору); Перейменувати – alt+0160 із числової клавіатури з права.
- Усе, що хочемо сховати тримаємо на Google диску
- Для зручності налаштовуємо офлайн-роботу

[https://support.google.com/docs/answer/6388102?hl=ru&co=GENIE.](https://support.google.com/docs/answer/6388102?hl=ru&co=GENIE.Platform%3DDesktop) Platform%3DDesktop

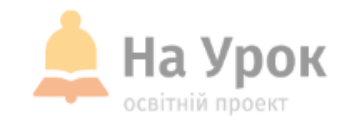

#### **Загальні безпекові поради:**

**MICLLE** ДЛЯ **ТРАНСЛЯЦІЇ** 

- Встановлюйте програми лише з надійних джерел
- Слідкуйте за оновленнями програмного забезпечення
- Не підключайтеся до невідомих, загальнодоступних Wi-Fi-мереж
- Ваша мережа Wi-Fi обов'язково повинна бути закрита від сторонніх за допомогою пароля
- Перевірте дозволи додатків
- Будьте уважні до персональних даних, які ви оприлюднюєте у соціальних мережах, або інших загальнодоступних ресурсах
- Видаляйте облікові записи, а не лише додатки чи програми
- Своєчасно оновлюйте антивірусні програми
- Надійно утилізуйте пристрої
- Вимкніть геолокацію
- Використовуйте віртуальні банківські картки для покупок у мережі
- Майте окремий фінансовий номер

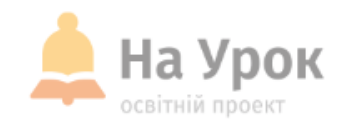

# **ДЯКУЮ ЗА УВАГУ! ЧЕКАЮ НА ВАШІ ЗАПИТАННЯ В ЧАТІ**

**МІСЦЕ** для **ТРАНСЛЯЦІЇ** 

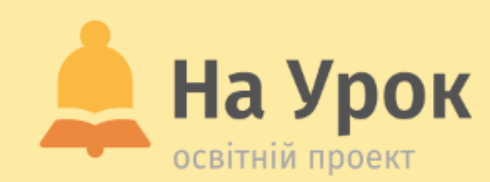

# **ДЯКУЄМО ЗА УВАГУ!**

**Залишилися запитання?**

[naurok.com.ua/page/contact-us](https://naurok.com.ua/page/contact-us) **Звертайтесь до Служби підтримки:**

**Бажаєте стати лектором?**

[Заповніть форму](https://docs.google.com/forms/d/e/1FAIpQLSfFnAjnuI-JhMSpkfWbZRmo3vskUBp1L9ydIS1qw1D5pgIi2A/viewform)

**Не хочете пропустити вебінар?**

[Реєструйтесь завчасно](https://naurok.com.ua/webinar)